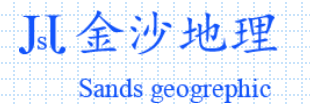

# 利用倾斜摄影测量技术开展 不动产权籍调查与管理关键间题研究

Research on key issues of real estate registration investigation and management using oblique photogrammetry technology

江苏金沙地理信息股份有限公司

陈建忠 博士

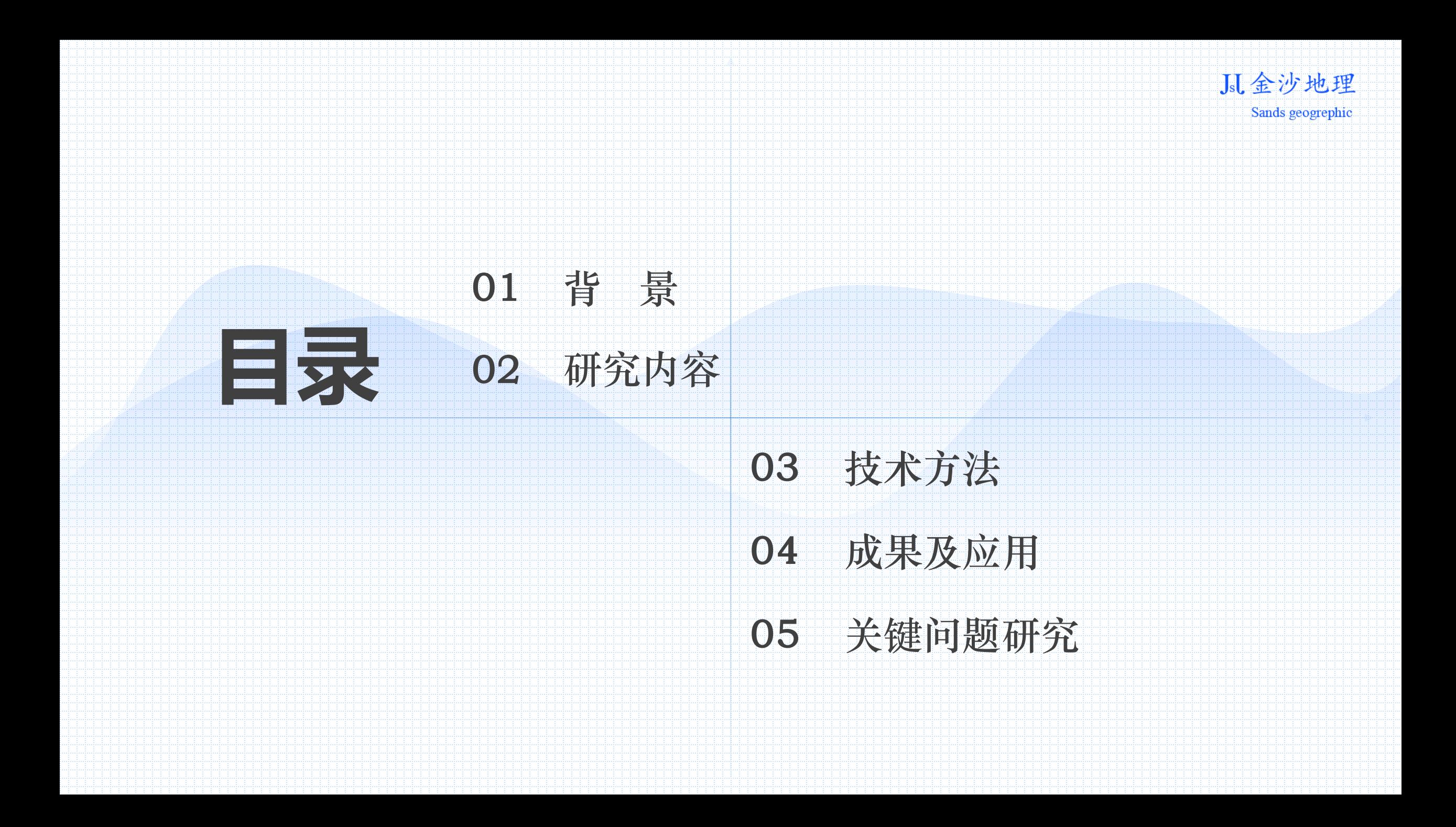

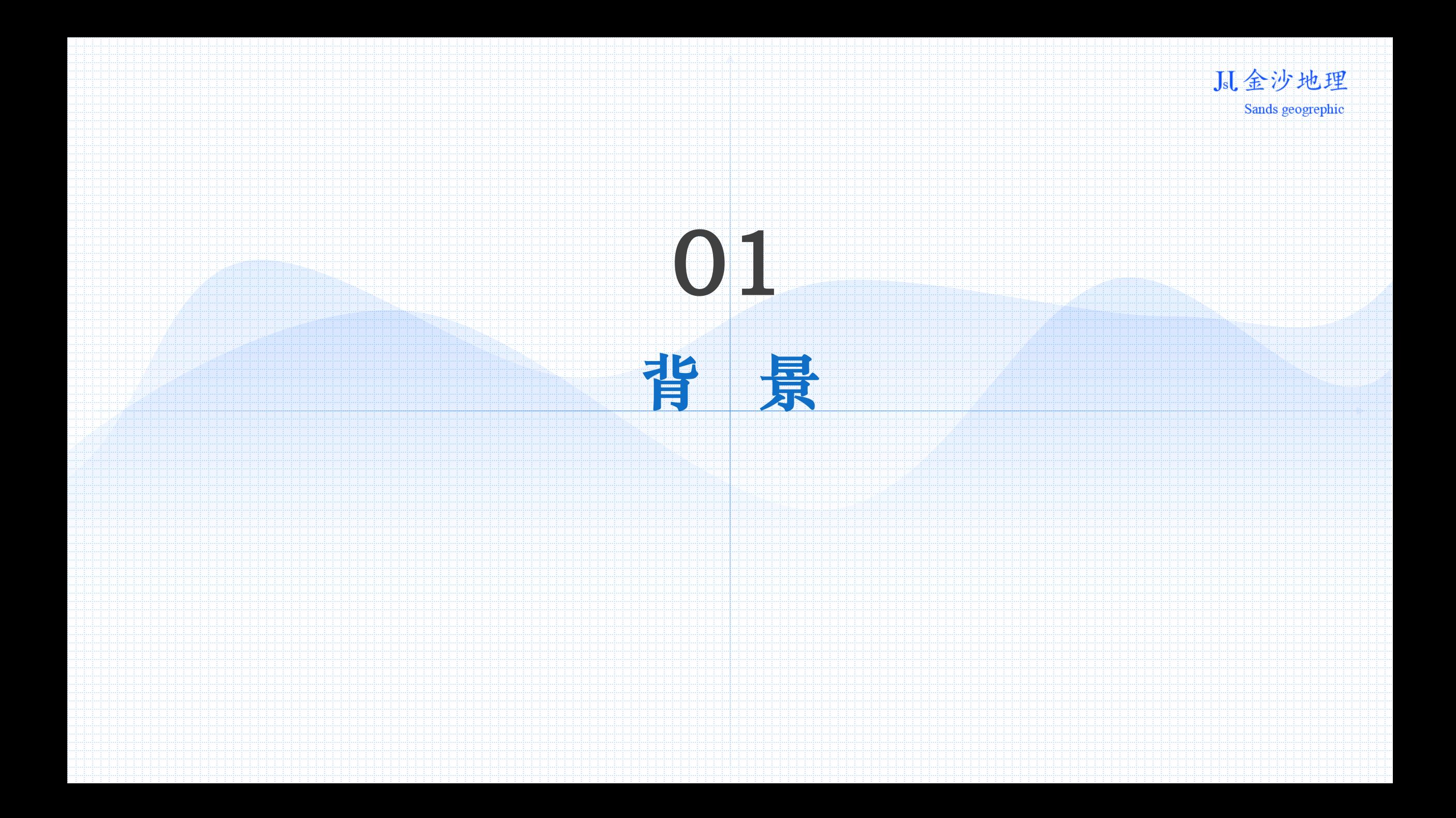

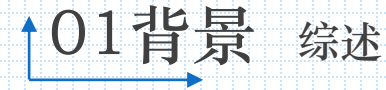

#### **I.** 金沙地理 Sands geogrephic

### 工作原理与成果

*1*

倾斜摄影测量通过飞行平台、飞控系统、地面监控 系统等,获取上下左右与垂直角度的高分辨率影像[1]。 通过像控点设计与外业测量,获取像控点空间坐标。通 过三维模型制作软件,经过空三加密、像控点刺点、模 型生产等,生成带有地理空间位置的三维模型或者点云 数据。利用三维模型或者点云数据,生成矢量点、线、 面等地理空间数据集。根据用户需求,提供三维模型、 三维点云、地理空间数据集等成果,以满足生产和管理 需要。

[1] 刘敏,张启超等. 基于低空无人机倾斜摄影测量在农村房屋不动产登记 权籍调查中的应用[J]. 测绘与空间地理信息, 2020,43 (01): 181-183.

效率与优势

*2*

倾斜摄影测量与传统测绘方法相比, 数据采集更加便捷,成果则能全面反映 地理单元信息。利用三维模型,能够在 可视化虚拟环境中对地理信息空间信息 进行处理;利用三维点云数据,通过特 殊算法,能够自动提取特定的地理要素, 有效减少外业测绘工作量,提高工作效 率,倾斜摄影测量的成本比全野外解析 法要低得多[2,3]。

[2] 杨亚彬, 谢思明等.无人机倾斜摄影测量技术在不动产更新测绘中的 应用[J].测绘通报,2020(07) :108-111. [3] 游芳.倾斜摄影测量技术在不动产测绘中的应用策略[J].工程建设与设 计,2020(06):271-272.

### 在不动产领域应用

*3*

通过倾斜摄影测量制作的权籍图、宗地图、房产平面 图、分层分户图,经过外业权属调查、内业资料整理、图 形与权利人等属性相关联,建立能够满足日常管理和不动 产登记发证的二维地理信息管理平台使用的权籍调查库。 利用倾斜摄影测量制作生产的建筑物、构筑物等三维 模型,经过模型单体化、分层分户空间位置匹配等技术处 理,作为三维不动产信息管理平台的本底数据,供不动产 单元(宗地、房屋)空间定位、与权利用人相关的属性数 据查询与统计、区域空间分析与决策等使用。

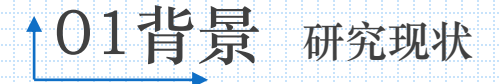

**I.** 金沙地理

Sands geogrephic

#### **重点研究内容**

目前,国内的学者和测绘生产单位利用倾斜摄影测量开展不动产权籍调查,对 无人机倾斜摄影测区规划、航空摄影、像控测量、空三加密、三维建模、三维裸眼 采集、野外调绘及补测、数字线划图编辑[4,5,6,7]等作了重点研究和实践。

### **作业原则与精度**

利用三维模型采集宗地(房屋)界址点时,提出"内业尽量采集,对看不清、 看不到的不绘"的作业原则,对外业调绘和补测提出"天天清、片片清、点点清, 跑到、看到、量到、表示到"的"三清四到"原则[6],以保证数据精度。

工业级无人机宗地(房屋)界址点点位中误差能够控制在5 cm以内, 消费级 无人机[8]点位中误差能够达到7cm。

[6] 黄晨东.浅谈无人机倾斜摄影测量在地籍底图测绘中的应用[J].福建建材科学,2018(05):79-82.

[4] 喻智华.分析倾斜摄影测量技术在不动产测绘中的应用[J].科学与信息 化,2019,38(31):252-253. [5] 张在霞,张云生.倾斜摄影测量技术在农村宅基地不动产测绘中的应用 剖析[J].江西建材, 2020(04):70-72. [6] 黄晨东.浅谈无人机倾斜摄影测量在地籍底图测绘中的应用[J].福建建 材科学,2018(05):79-82. [7] 章永斌.倾斜摄影三维建模在农房不动产确权登记中的应用实践[J].国 土资源, 2019 (03):43-45.

**问题**

大部分研究内容集中在利用倾斜摄影测量技术获取不动产权 籍图要素,对像控点间距、空三报告分析、精度评定数据分析、 图形拓扑、属性关联、文件处理、三维不动产成果日常管理等研 究报道不多。

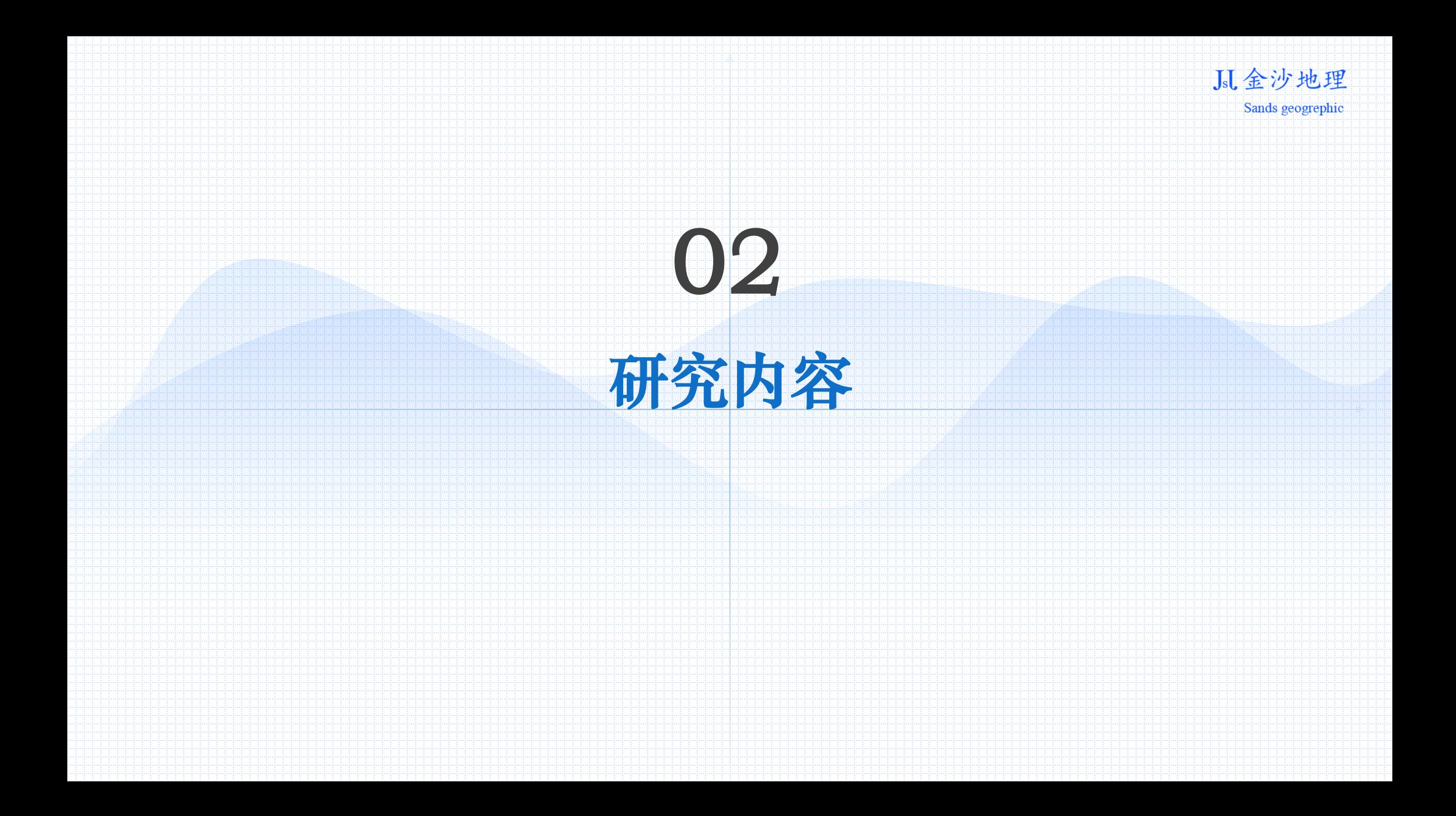

JsL金沙地理 Sands geogrephic

> 深 圳 飞 马 机 器 人 科 技 有 限 公 司 的

> > D200

和

D2000

无 人 机

# 02 研究内容 区域概况

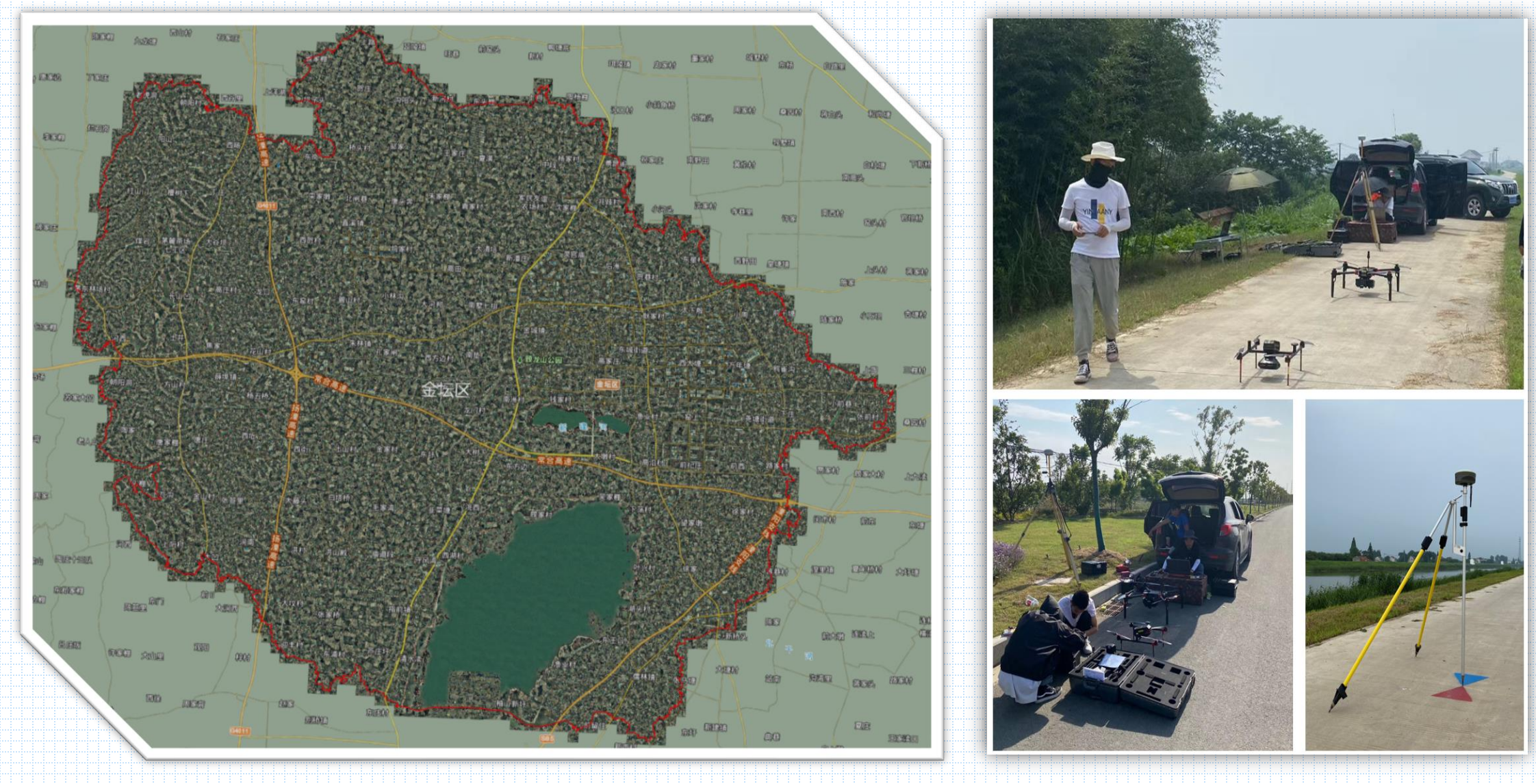

金坛区辖区975.46平方公里,其中陆域面积约781.27平方公里,水域面积约194.22平方公里,9个镇(街道)。

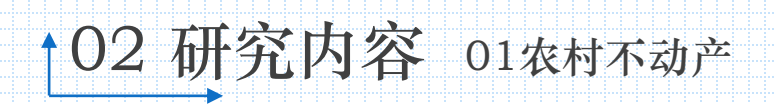

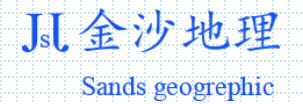

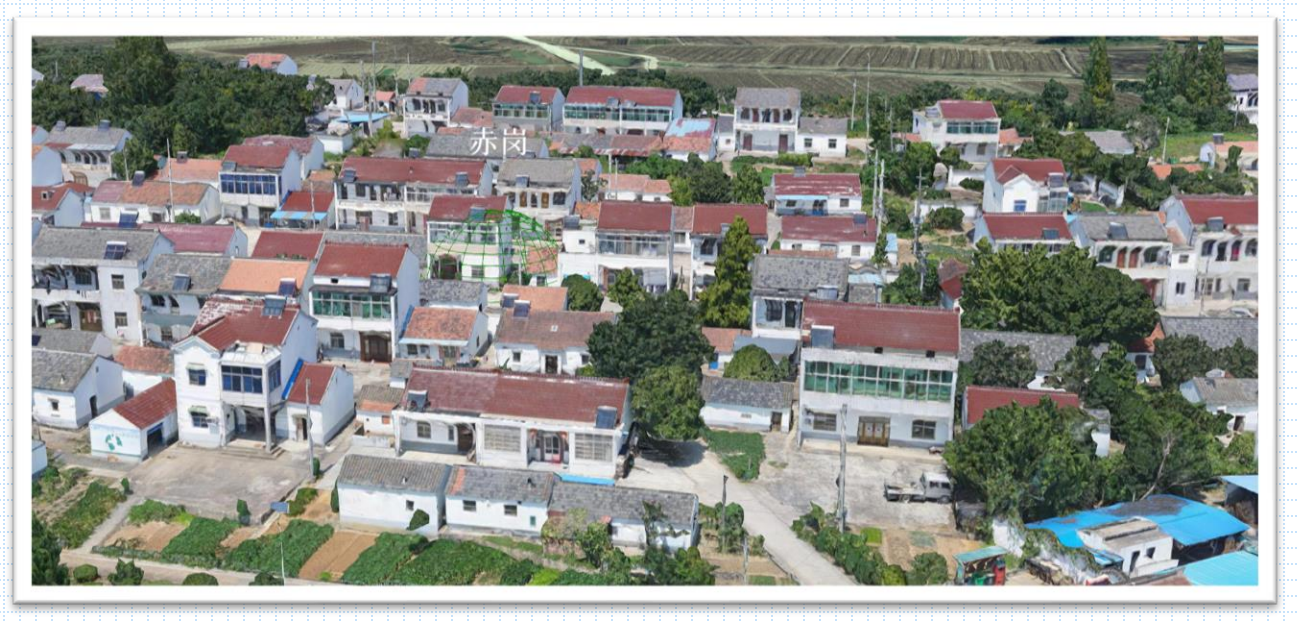

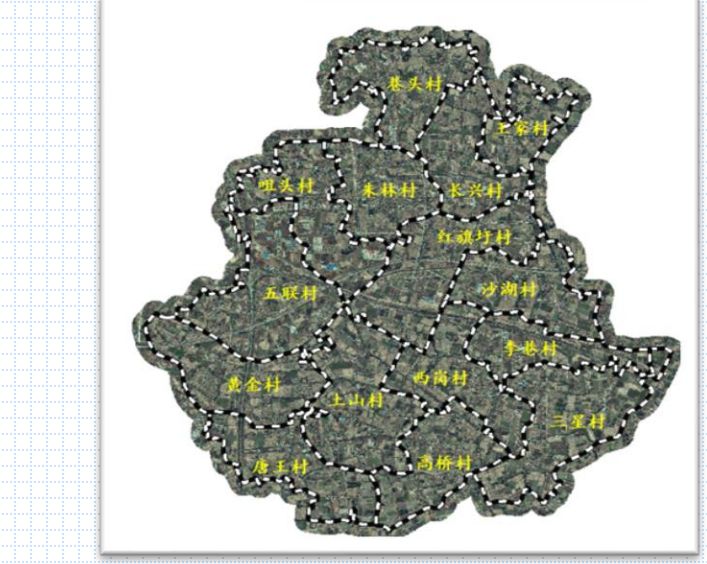

朱林镇15个行政村,77.9平方公里

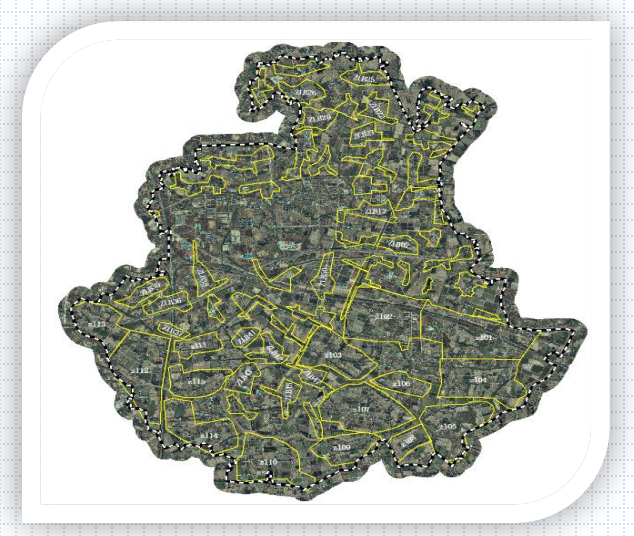

划分66飞行区块,11205宗地、19640幢宅基地

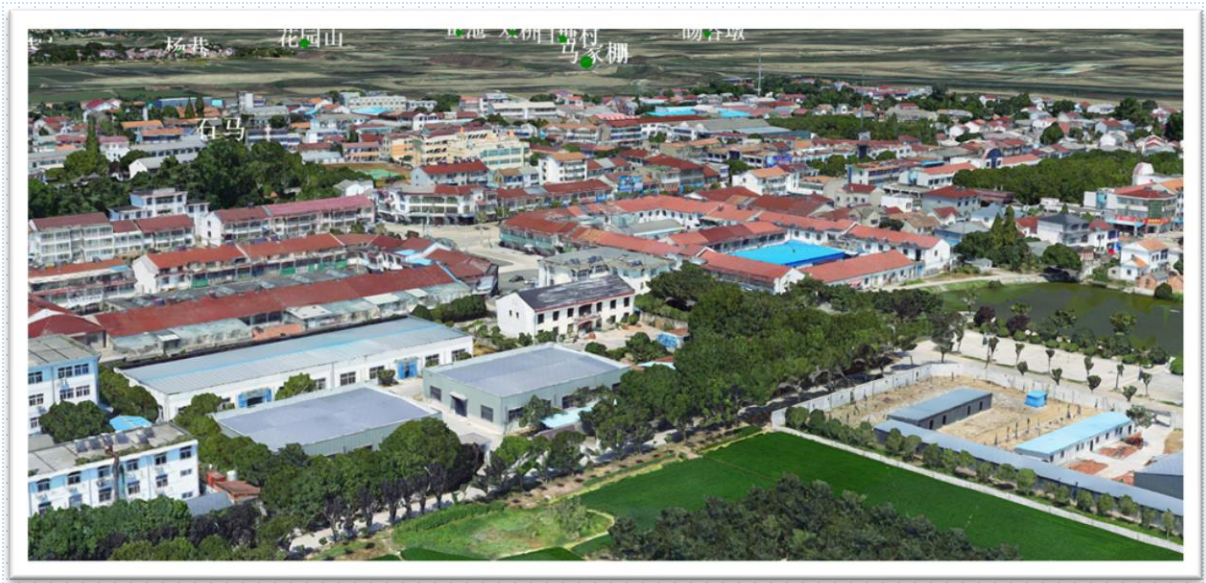

# 102 研究内容 02工业用地不动产

**THEFT READER** 

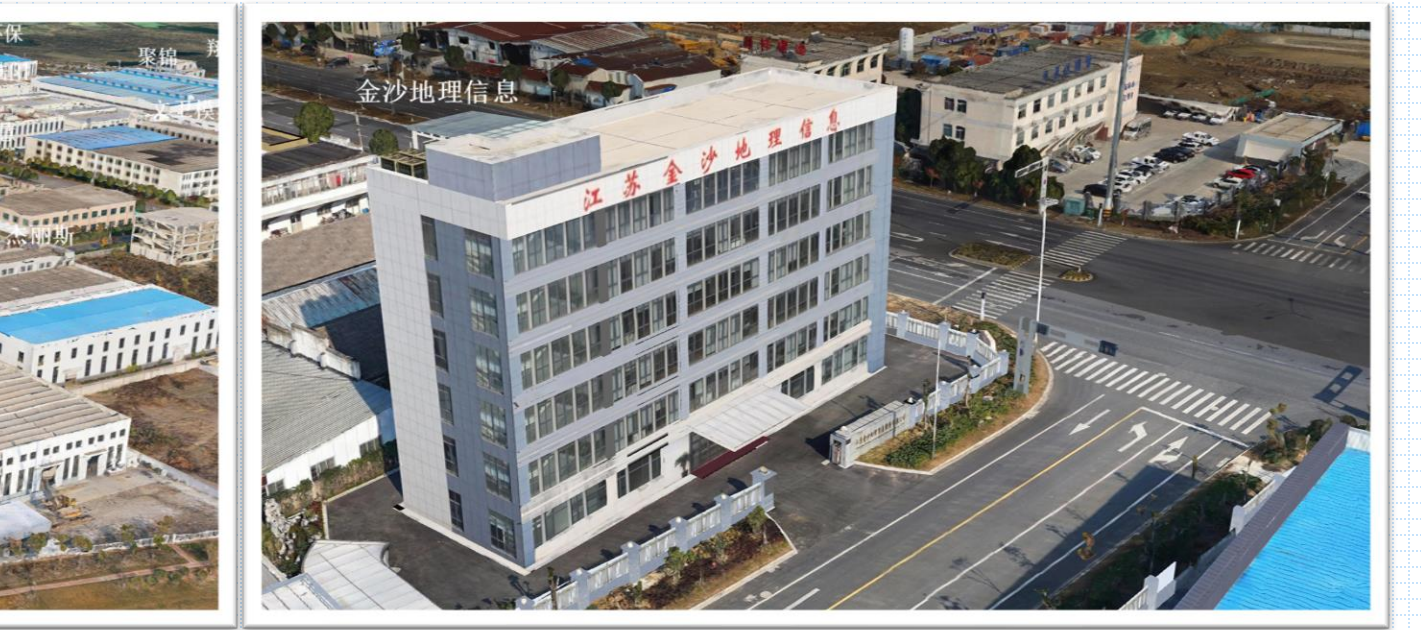

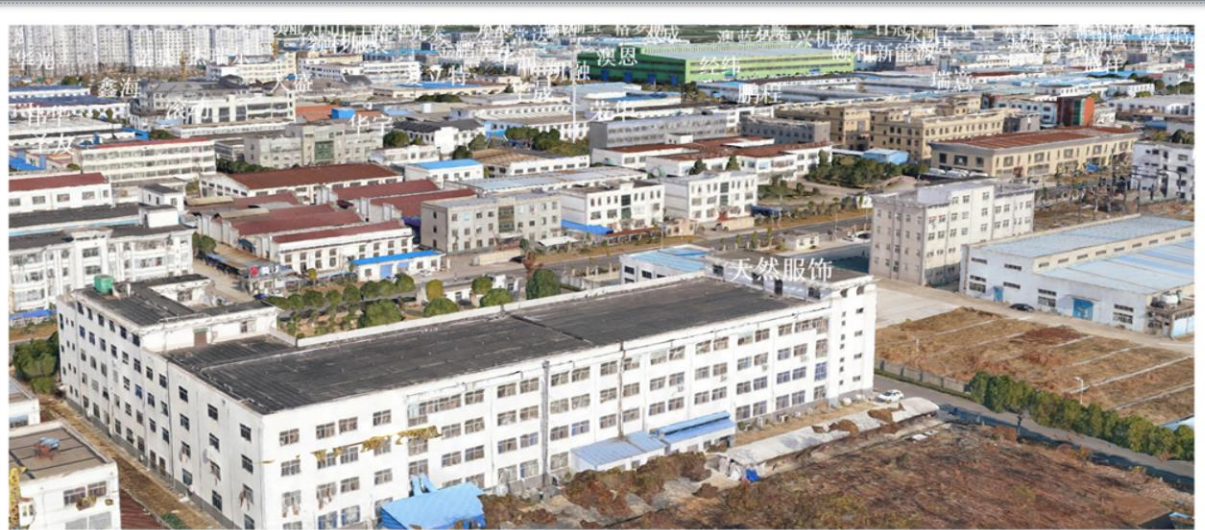

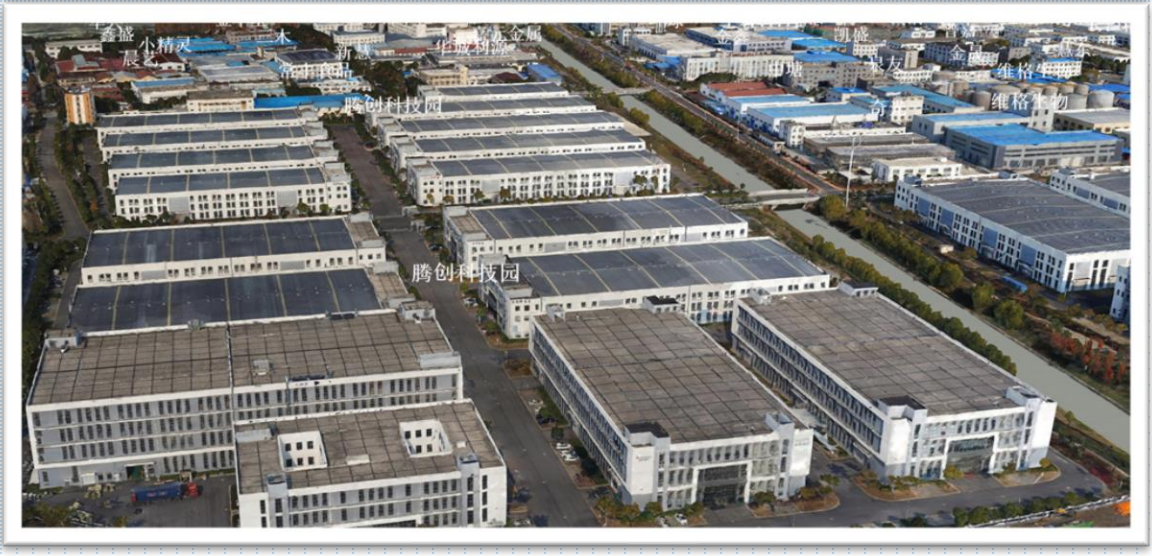

金坛区1823宗地,11807幢厂房

#### Sands geogrephic

Jsl 金沙地理

J.L 金沙地理 102 研究内容 03商业住宅不动产 Sands geogrephic 「大,斗山山新山(石山 123.81

02 研究内容 <sup>04</sup>精度指标与结论

#### 表1 图根控制点精度要求

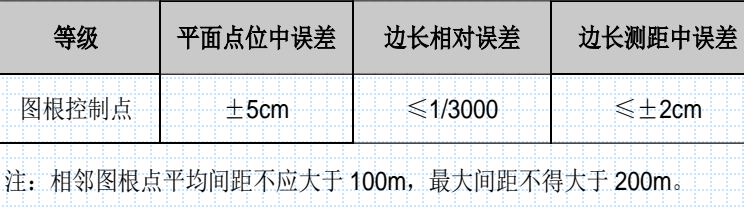

#### 表2 地籍界址点精度要求

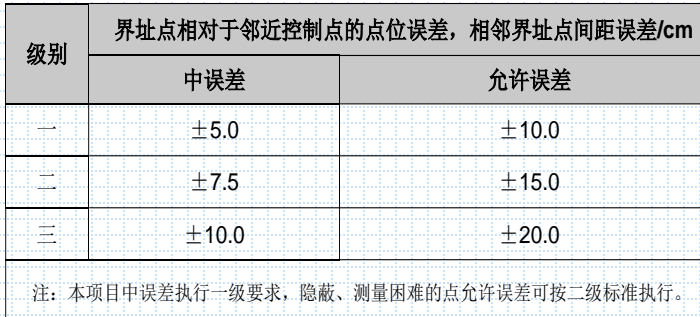

#### 表3 房产界址点精度要求

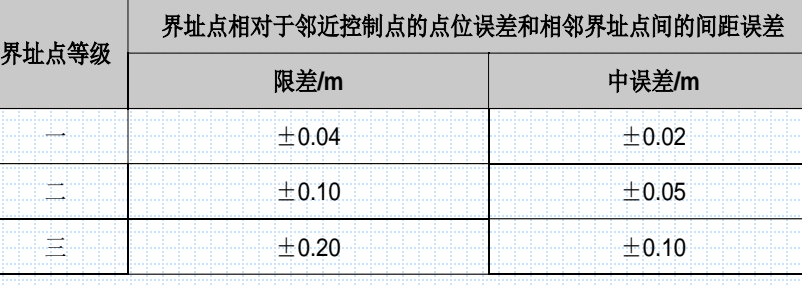

#### 界址边限差:ΔD=(mj+0.02mjD)

#### 表4 房产面积精度要求

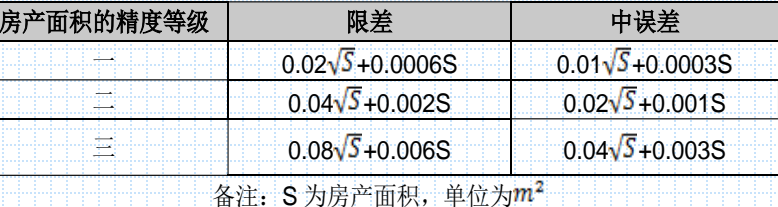

通过全区域全野外解析法、界址边全部勘丈,对朱林镇11205宗、19640幢农村不动产权籍测量成果进行了验证, 界址点点位粗差率在3.5%以内,界址点点位中误差在3.5cm以内;界址边边长粗差率在4%以内,界址边边长中误差在 2.5cm以内;房产面积达到规程要求。

J。【金沙地理 Sands geogrephic

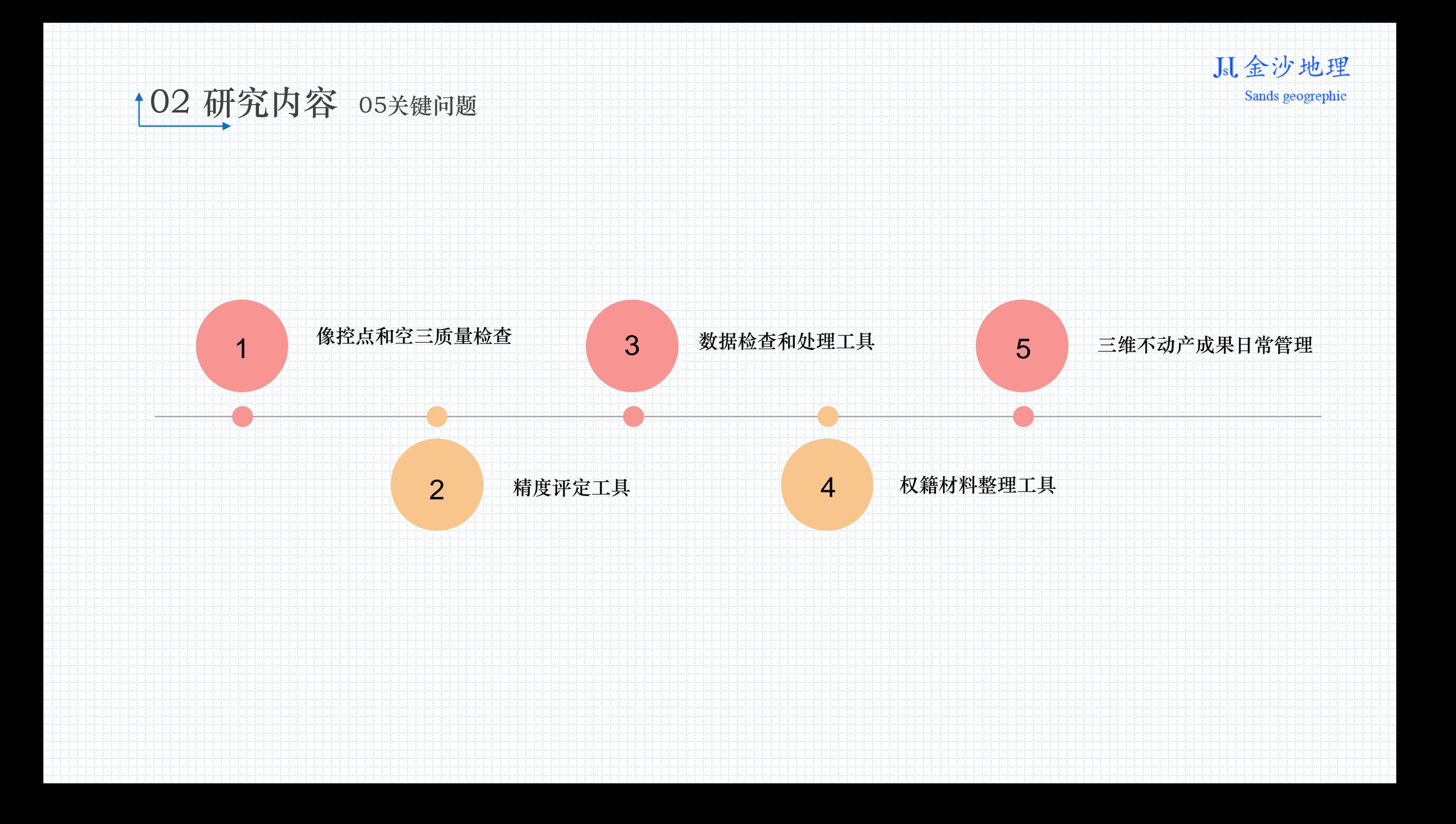

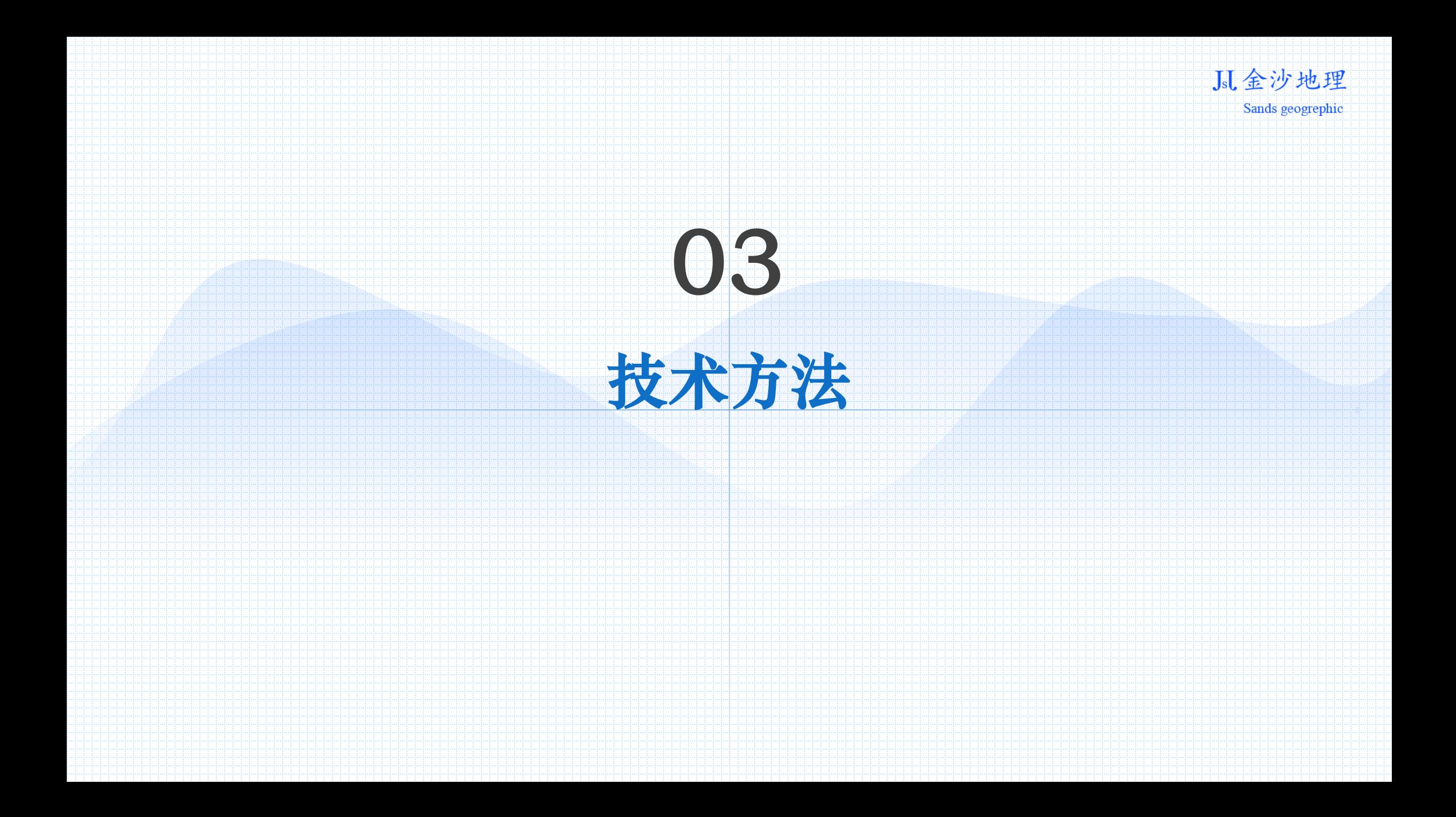

Jsl 金沙地理

Sands geogrephic

准备工作(宣传动员、资料收集与整理、制作调查底 图、编写技术设计书、工具与表册准备、人员培训)

03 技术方法 <sup>01</sup>权籍调查

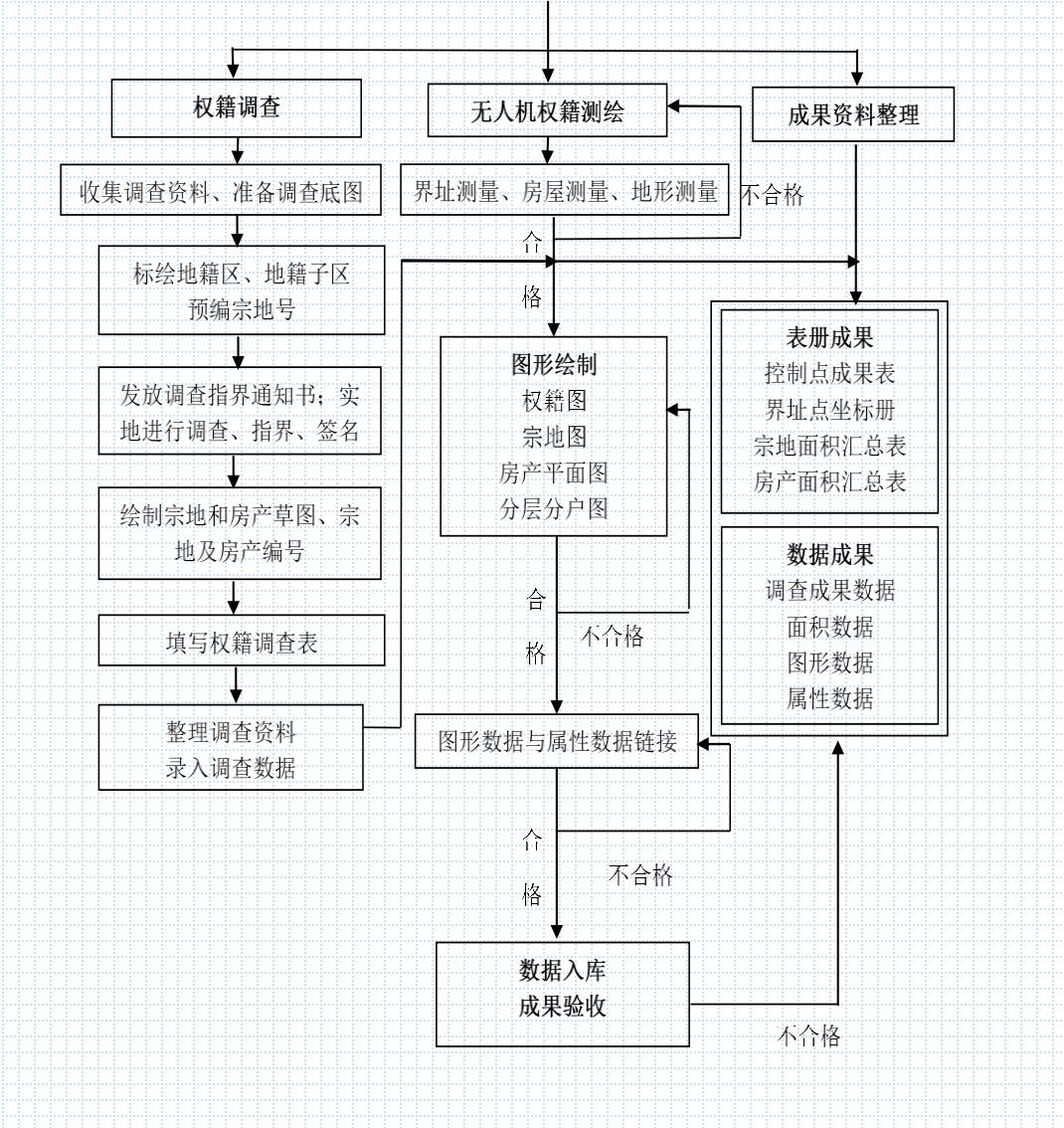

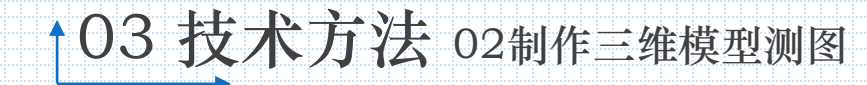

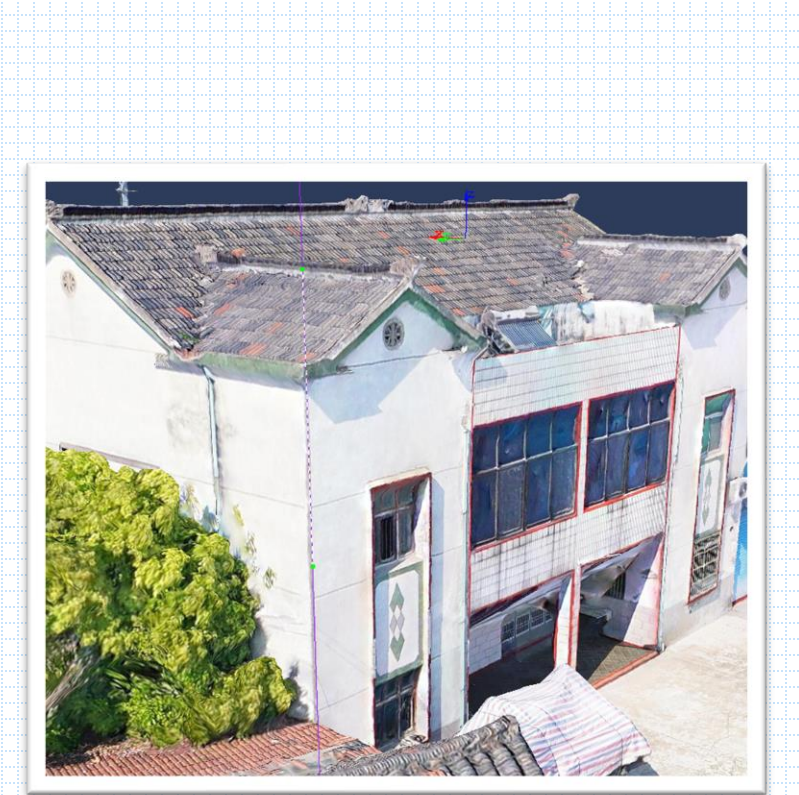

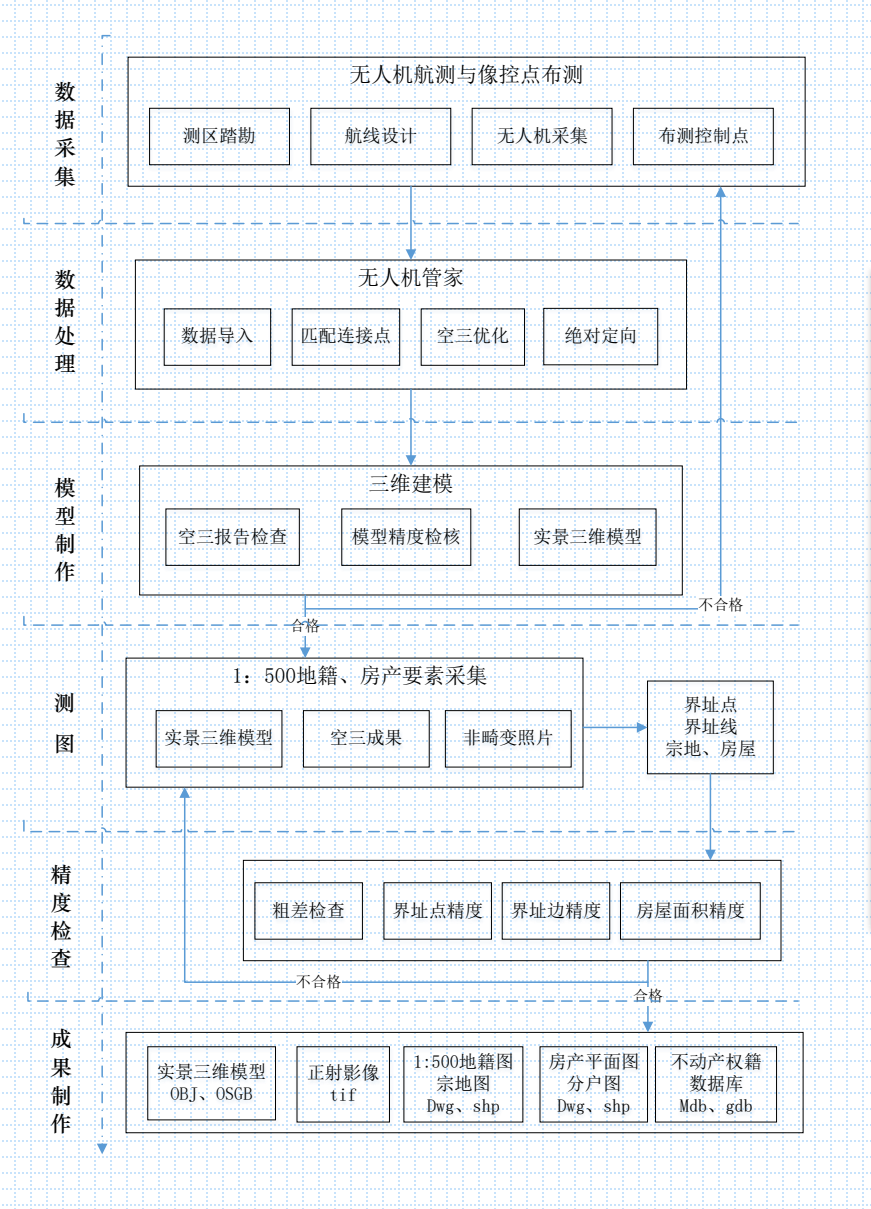

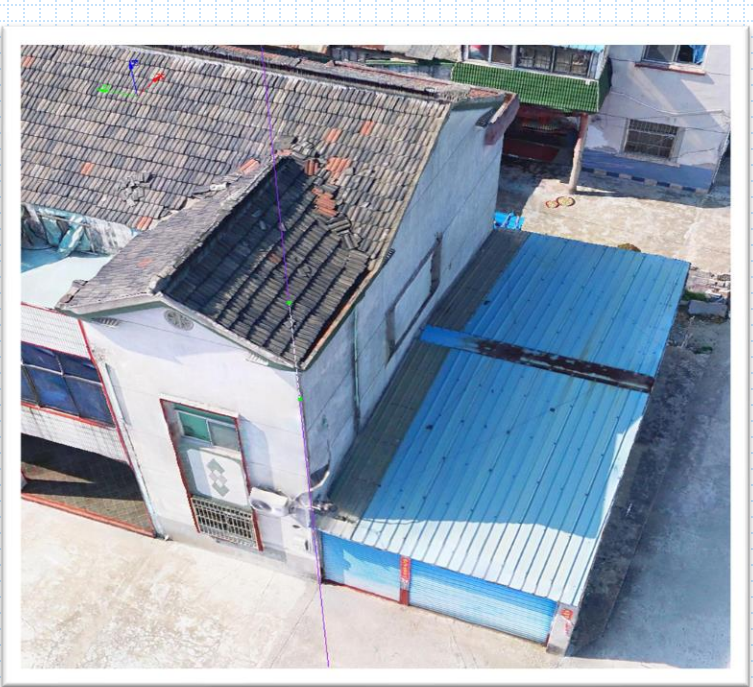

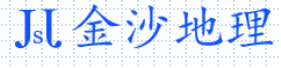

Sands geogrephic

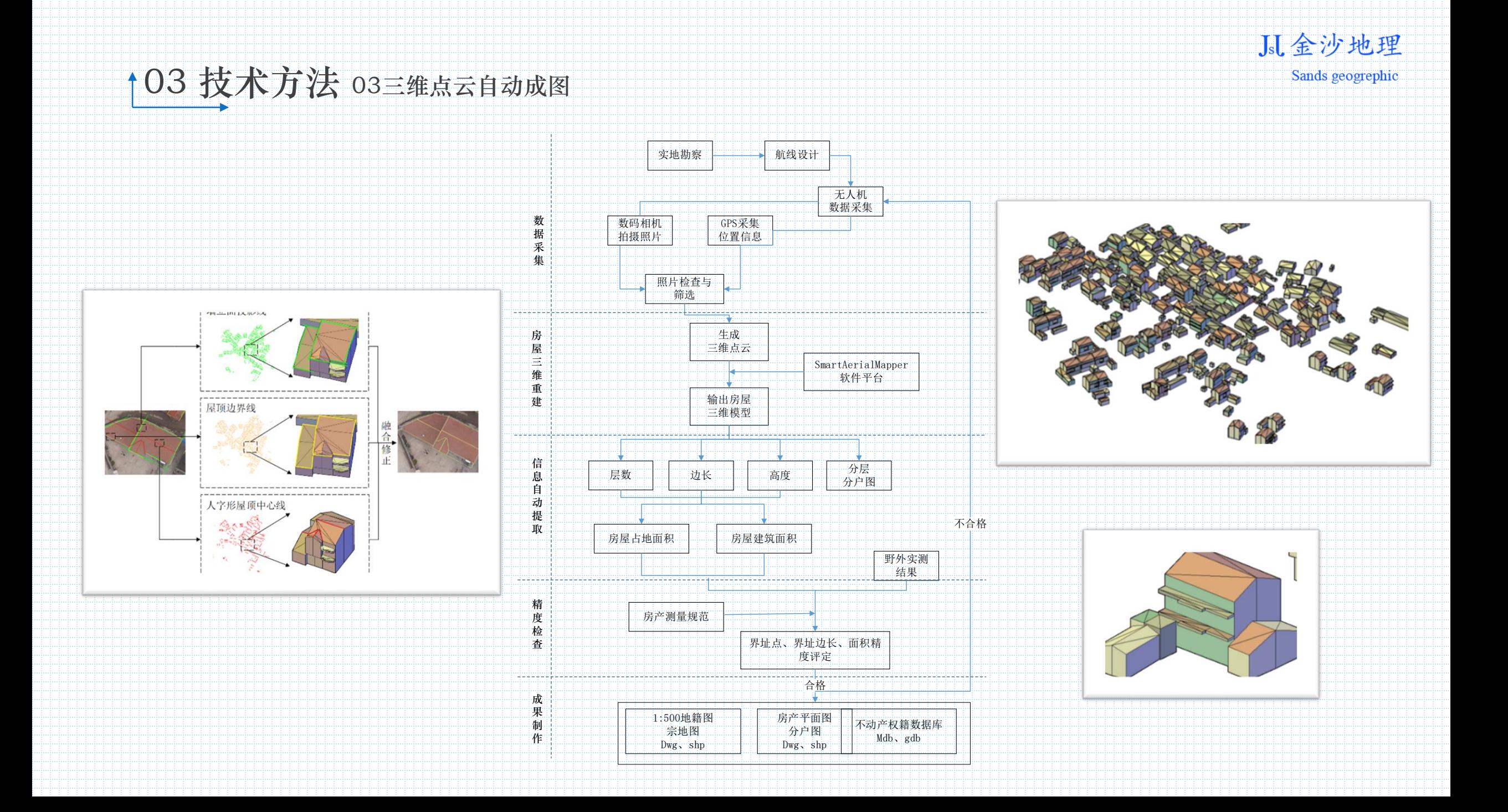

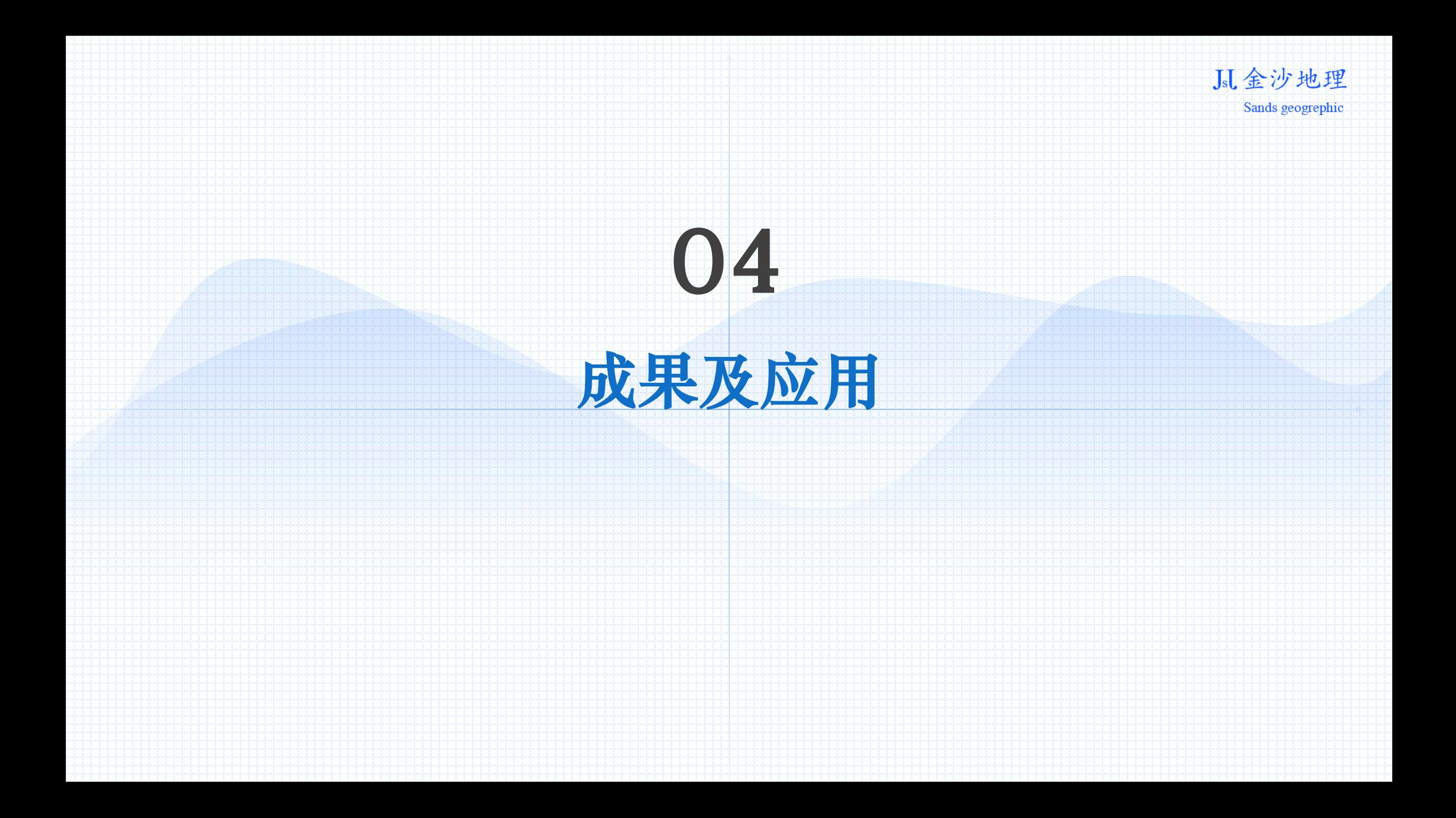

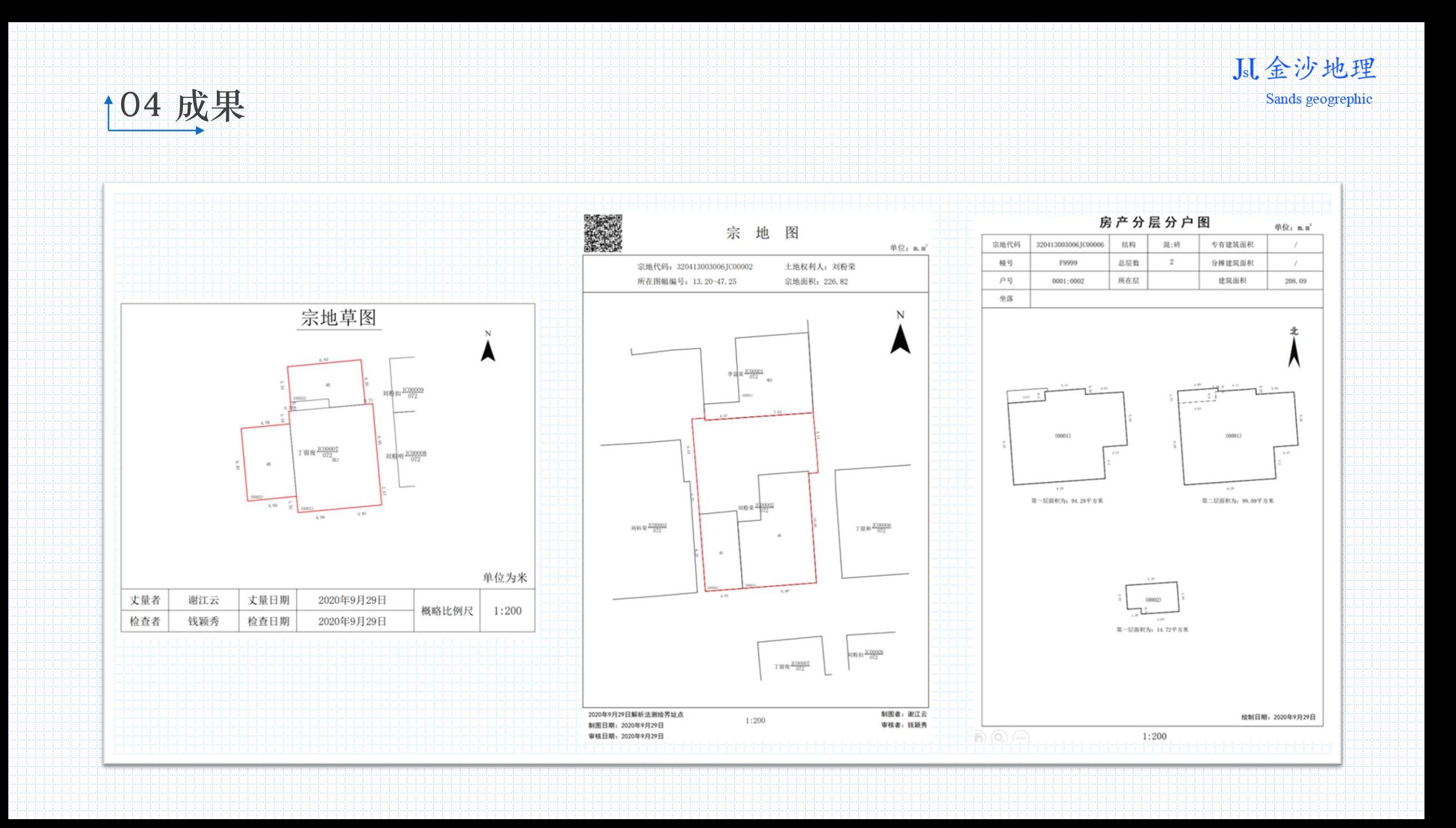

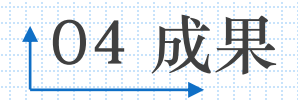

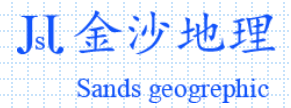

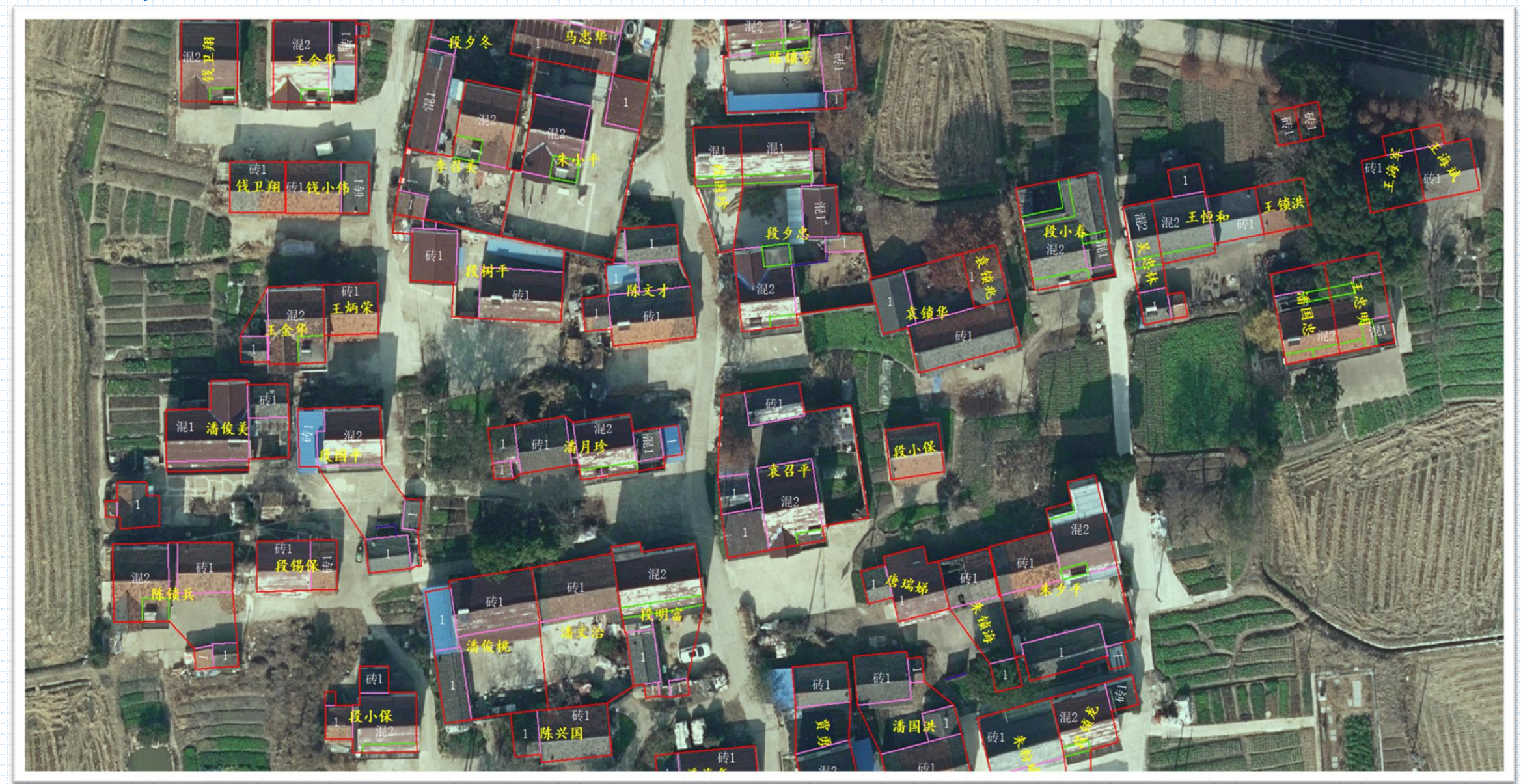

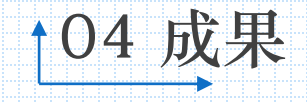

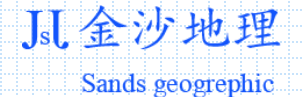

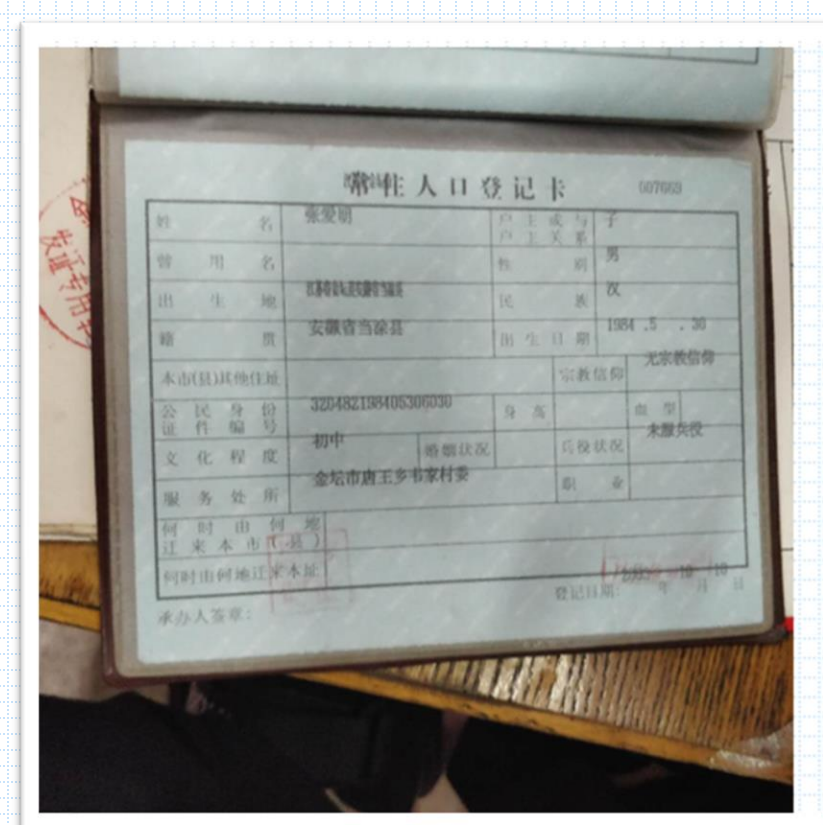

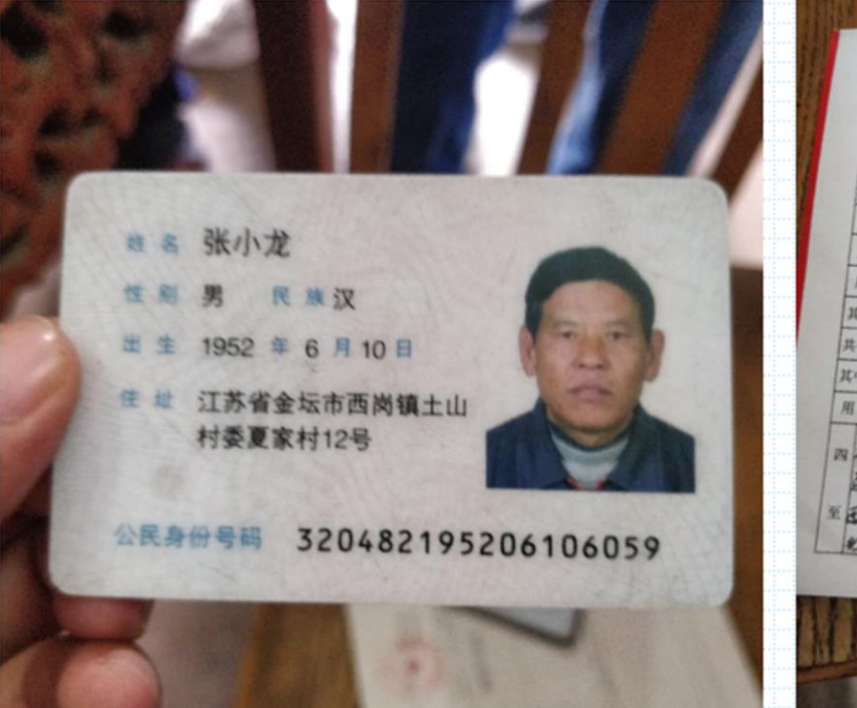

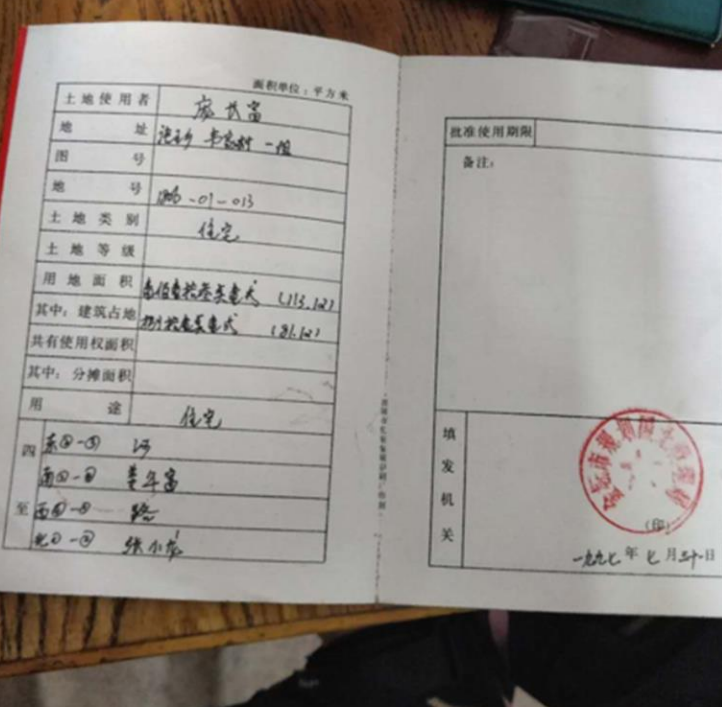

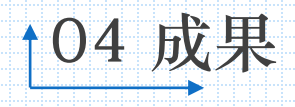

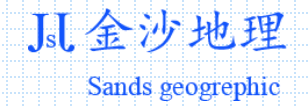

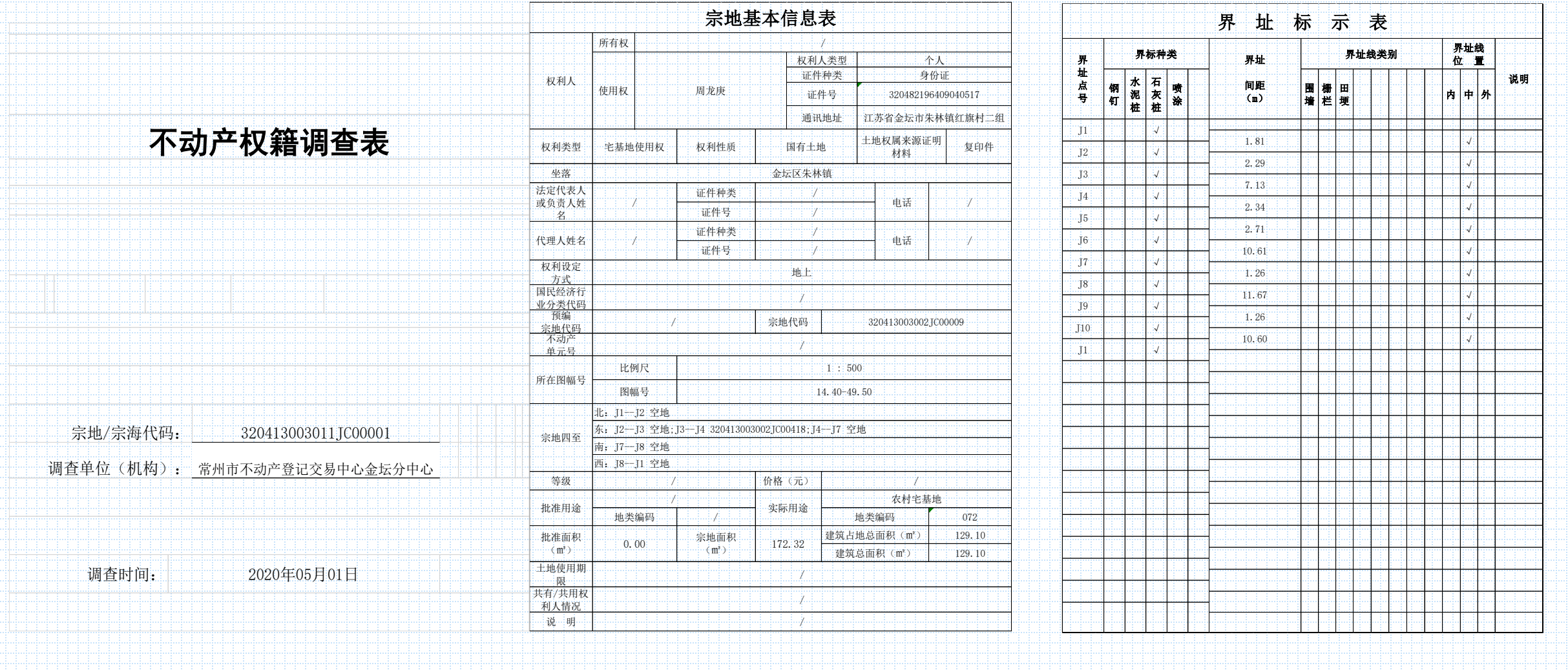

![](_page_21_Picture_447.jpeg)

11.

 $\frac{12}{12}$ 

|-<br>|-<br>| 11

10

9

8

7

6

 $\frac{1}{\sqrt{5}}$ 

4

3

2

1

### 宗地界址点坐标与面积表

![](_page_21_Picture_448.jpeg)

### J.L.金沙地理

Sands geogrephic

### 宗地界址点坐标与面积表

![](_page_21_Picture_449.jpeg)

![](_page_22_Picture_0.jpeg)

![](_page_22_Picture_1.jpeg)

Sands geogrephic

![](_page_22_Picture_3.jpeg)

#### 房屋面积测算表

![](_page_22_Picture_350.jpeg)

### 房屋基本信息调查表

![](_page_22_Picture_351.jpeg)

104 应用 三维不动产日常管理

![](_page_23_Picture_1.jpeg)

房屋美型 **SMAN** 动迁向 PERMIT *BMILN 1-MN* 房屋性质  $\boxed{6}$ 房屋用途 建筑面积 183.87 日宅 套内面积 PRS 分摊面积 601  $\circ$ 面积单位 平方米

 $\bullet$   $\bullet$   $\bullet$ . 一彩琴

 $\overline{\mathbf{4}}$ 

J.【金沙地理

 $\Box$ 

Sands geogrephic

![](_page_24_Picture_0.jpeg)

![](_page_24_Picture_1.jpeg)

![](_page_24_Picture_2.jpeg)

![](_page_25_Picture_0.jpeg)

![](_page_25_Picture_1.jpeg)

![](_page_25_Picture_2.jpeg)

104 应用 节约集约用地分析

J.L.金沙地理 Sands geogrephic

![](_page_26_Picture_2.jpeg)

![](_page_27_Picture_0.jpeg)

105 关键问题 01像控点和空三质量检查

![](_page_28_Picture_1.jpeg)

J.L 金沙地理 Sands geogrephic

↑05 关键问题 01像控点和空三质量检查

 $AT$ 

J.【金沙地理 Sands geogrephic

![](_page_29_Picture_97.jpeg)

805 photos calibrated (100%) of 46175 keypoints per image points, with a median of 1098 points per photo.  $(RMS): 0.56$  pixels ng: Georeferenced using control points

![](_page_29_Picture_98.jpeg)

![](_page_30_Picture_0.jpeg)

↑05 关键问题 02精度评定工具 01界址点 Sands geogrephic PointsData = arcpy. GetParameterAsText (0)  $E r = \left| \frac{\sum_{i=1}^{i=1} d_i * d_i}{\sum_{i=1}^{i=1} d_i * d_i} \right|$ DeleteSamel = arcpy.GetParameterAsText(1)  $\overline{n}$ DrawData = arcpy GetParameterAsText(2) DeleteSame2 = arcpy.GetParameterAsText(3) FieldsKeep = arcpy. GetParameterAsText(4) TargetData =  $\text{arcpy.}$  GetParameterAsText (5) **S** 点位中误差评定工具  $\Box$   $\times$ 点位中误差评定工具  $\mathbf{x}$ 点位中误差评定工具 AnalysisShow = arcpy. GetParameterAsText (6) 已完成 关闭 • 外业勘测数据:  $\exists$   $\blacksquare$ def DeleteFields (Features, fieldl, field2): <<详细信息 □成功完成时关闭此对话框 Fieldsname = arcpy.ListFields (Features) □外业勘测点清除重复 执行: 点位中误差评定工具 外业勘测点 (1) true 内业数据 true for FL in Fieldsname: • 内业数据: false E:\2020\地籍材料整理\总结\点位中误差\实验数据.gdb\点  $\overline{B}$  $if$  $(fL, name == fileId1):$ 位中误差评定结果2 true arcpy.DeleteField\_management(Features, field1) □内业界址点清除重复 开始时间: Sat Oct 03 22:51:12 2020  $if$ (FL. name == field2): 正在运行脚本 点位中误差评定工具... □保留原有属性 ---Started!--arcpy.DeleteField\_management(Features, field2) \*\*\*\*\*\*\*\*\*\*\*\*\*\*\*\*\*\*\*\*\*\*\*\*\*\*\*\*\*\*\* ● 分析结果: def Deleterields2 (Features) : Gross-Error transfinited! The calculation process 百 Fieldsname = arcpy. ListFields (Features) has been stoped! \*\*\*\*\*\*\*\*\*\*\*\*\*\*\*\*\*\*\*\*\*\*\*\*\*\*\*\*\*\* ○显示评定结果 for FL in Fieldsname: ---Completed!--if (FL name != "FID" and FL. name[:6] != "OBJECT" and FL. name != "Shape" and FL. name != "VerticesX" and FL. name != "VerticesY"): Completed script 点位中误差评定工具...

arcpy. CreateFolder\_management("D;\\", "TempFolder") arcpy. CreateFileGDB\_management("D:\TempFolder", "TempGDB") tempFolder = r"D: \TempFolder" tempGDB = r"D: \TempFolder\TempGDB gdb"

![](_page_31_Picture_173.jpeg)

Jsl 金沙地理

![](_page_31_Picture_4.jpeg)

arcpy.DeleteIdentical\_management(tempGDB +"\\"+"PointsData", ["Shape"])

rows = gp. searchcursor (tempGDB +"\\"+"PointsData")

 $len1 = 0$ 

 $-\tanh + 4$ 

![](_page_32_Picture_0.jpeg)

# 105 关键问题 02精度评定工具 02界址边长 房屋面积

![](_page_32_Picture_47.jpeg)

#### Jsl 金沙地理 Sands geogrephic

# 105 关键问题 03数据检查 1、面缝隙检查

#### 不动产权籍调查数据检查主要为要素(类)的空间检查,包括重叠、缝隙以及包含(未包含)等

 $CheckData = \text{arcpy.} GetParameterAsText(0)$  $Projection = \text{arcpy.} GetParameterAsText(1)$  $TargetData = \text{arcpy.} GetParameterAsText(2)$ 

tempGDB = r"D:\TempFolder\TempGDB.gdb"

![](_page_33_Picture_134.jpeg)

![](_page_33_Picture_6.jpeg)

# 105 关键问题 03数据检查 1、面缝隙检查

![](_page_34_Picture_1.jpeg)

 $CheckData = \text{arcpy.} GetParameterAsText(0)$  $TargetData = \text{arcpy.} GetParameterAsText(1)$ 

gp. AddMessage("--Started!--") tempGDB =  $r''D$ : \TempFolder\TempGDB.gdb"

arcpy.FeatureToLine\_management(CheckData,tempGDB +  $"\wedge\$  + "newLines","0.001 Meters", "ATTRIBUTES")

Jsl 金沙地理

Sands geogrephic

arcpy.FeatureToPolygon\_management(tempGDB +  $"\|\$ + "newPolygons","", "NO\_ATTRIBUTES", "") arcpy. Erase\_analysis(tempGDB + "\\" + "newPolygons", CheckData, TargetData, '#')

![](_page_35_Figure_0.jpeg)

![](_page_36_Picture_0.jpeg)

105 关键问题 03数据检查 3、围墙与门墩的交叉检查

![](_page_36_Picture_2.jpeg)

arcpy. CopyFeatures\_management(GateData, tempGDB +"\\"+"GateData", "", "0",  $"0", "0")$ 

arcpy.MakeFeatureLayer\_management(tempGDB +"\\"+"GateData", "GateDatalyr") arcpy. SelectLayerByLocation\_management("GateDatalyr", "BOUNDARY\_TOUCHES", BawnData, "", "NEW\_SELECTION")

arcpy.DeleteRows management("GateDatalyr") arcpy.SelectLayerByLocation\_management("GateDatalyr", "CROSSED\_BY\_THE\_OUTLINE\_OF", BawnData, "", "NEW\_SELECTION") arcpy. CopyFeatures management ("GateDatalyr", TargetWorkspace  $+$ "\\CheckResult.gdb" + "\\" + "GateCrossBawn", "", "0", "0", "0")

![](_page_37_Picture_0.jpeg)

Jsl,金沙地理

![](_page_38_Figure_1.jpeg)

![](_page_39_Picture_0.jpeg)

# 05 关键问题 <sup>04</sup>数据处理 **<sup>1</sup>**、数字化成果分类

![](_page_39_Picture_107.jpeg)

05 关键问题 <sup>04</sup>数据处理 **<sup>2</sup>**、要素类属性计算

![](_page_40_Figure_1.jpeg)

![](_page_40_Picture_64.jpeg)

J.【金沙地理

 $\checkmark$ 

Sands geogrephic

取消 环境… 显示帮助 >>

模型运行界面

05 关键问题 <sup>04</sup>数据处理 **<sup>3</sup>**、宗地四至计算

宗地基本信息表

所有权 /

Sands geogrephic def EQ(curr,inputlist):  $eq = inputlist.split('')')$  $p =$ False  $p = True$  break arcpy.DeleteField\_management(Features, FL.name)

**J.**【 金沙地理

 for ee in eq: 权利人类型 第二十一十一个人  $if (ee = -curr)$ : 证件种类 | | | | | | | | | 身份证 权利人 使用权 - 中国中国中和虎生 证件号 320422198809030621 return p 通讯地址 江苏省金坛市朱林镇三星村三组 def DeleteFields(Features,fieldlist): 权利类型 宅基地使用权 权利性质 the contract of the contract of the contract of the contract of the contract of the contract of the contract of the contract of the contract of the contract of the contract of the contract of the contract of the contract o Fieldsname = arcpy.ListFields(Features) for FL in Fieldsname: 坐落 金属 医单位性 医单位性 医甲状腺 医甲状腺 医甲状腺 医单元 医单元 医单元 医单元 if(FL.name  $!=$  "FID" and FL.name  $!=$  "Shape" and FL.name[0:6]  $!=$ 法定代表人 证件种类 /  $"OBIECT"$  and EQ(FL.name, fieldlist) == False): 或负责人姓 空地 / 证件号 / 名 空地 证件种类 / 代理人姓名 /  $InputData = aropy.GetParameterAsText (0)$ 电话 / 证件号 T843 CalField = arcpy.GetParameterAsText(1) 权利设定  $SZ$  E = arcpy. GetParameterAsText(2) 方式 地上 1846  $SZ$  S = arcpy. GetParameterAsText(3) 国民经济行  $SZ$  W = arcpy. GetParameterAsText(4) 柏虎生 IC00014 业分类代码 /  $SZ_N$  = arcpy. GetParameterAsText(5) 预编  $\frac{1}{2}$ 宗地代码 - 第2041300300302JC0012013002JC0012JC0012JC0012JC00140302JC000143002JC000143002JC0002JC0002JC000143002JC0002JC0002JC0002JC0002JC0002JC0002JC0002JC0002JC0002JC0002JC0002JC0002JC0002JC0002JC0002JC0002JC0002JC0  $TargetData = \text{aropy.} GetParameterAsText(6)$ 不动产 单元号 / 十十十十十十十十十十十十十十一 tempFolder = r"D:\TempFolder" 刘国富 IC00520 **TR48** 11.85 tempGDB = r"D:\TempFolder\TempGDB.gdb" **比例尺** 所在图幅号 arcpy.CopyFeatures\_management(InputData,tempGDB + "\\InputData") 图幅号 arcpy.CalculateAdjacentFields\_cartography (tempGDB + "\\InputData", CalField)  $\arctan$ .FeatureToPoint\_management(tempGDB + "\\InputData", tempGDB + 北:J1--J4 空地 "\\InputDatatoPoints","INSIDE") 东:J4--J6 空地 fieldlist = CalField + " E;" + CalField + " S;" + CalField + " $W$ ;" + CalField 宗地四至 南:J6--J7 空地  $+$   $*$   $N''$ 西:J7--J1 空地 DeleteFields(tempGDB + "\\InputDatatoPoints", fieldlist) arcpy. SpatialJoin analysis(InputData, tempGDB + "\\InputDatatoPoints", ·等级 - 十十十十一十一十八十十十十一十十价格 (元) 十十一十一十一十一十八 TargetData, "#", "#", "", "INTERSECT") 农村宅基地 批准用途 / 实际用途 arcpy.DeleteField\_management(TargetData, "Join\_Count") 地类编码 / 地类编码 072 arcpy.DeleteField\_management(TargetData, "TARGET\_FID") 建筑占地总面积(m<sup>2</sup>) 80.56 arcpy.CalculateField\_management(TargetData, SZ\_E,  $SZ$  E,  $SZ$  (  $DJH$  E! )", 批准面积 t准面积 0.00 宗地面积<br>(㎡) 0.00 (㎡)  $96.04$ "PYTHON 9.3", "def SZ(a):\\n if(len(a) > 1):\\n return a\\n else:\\n 建筑总面积 (m2) 80.56 return \"Empty\"") 土地使用期 arcpy.CalculateField\_management(TargetData, SZ\_S, "SZ( !DJH\_S! )", / 限 "PYTHON\_9.3", "def SZ(a):\\n if(len(a) > 1):\\n return a\\n else:\\n 共有/共用权 return \"Empty\"") 利人情况 / arcpy.CalculateField\_management(TargetData, SZ\_W, "SZ( !DJH\_W! )", 说 明

![](_page_42_Picture_0.jpeg)

05 关键问题 <sup>05</sup>权籍材料整理工具 **<sup>1</sup>**、批量创建文件夹

![](_page_42_Picture_172.jpeg)

1108金沙汇交成果 → 1108金沙汇交成果 → 320413003 → 320413003009 →

![](_page_42_Picture_173.jpeg)

MsgBox "OK!"

Sub CreatFolders()

Dim mainPath As String

 $folderpath = ChooseFolder()$ 

 $m =$  Sheets(1). UsedRange. Rows. Count

End Sub

![](_page_43_Picture_0.jpeg)

### 05 关键问题 <sup>05</sup>权籍材料整理工具 **<sup>2</sup>**、文件夹批量重命名

大小

108金沙汇交成果 > 1108金沙汇交成果 > 320413003 > 320413003009 > 320413003009JC00657王玉庚 >

![](_page_43_Picture_127.jpeg)

 $InputData = \text{arcpy.} GetParameterAsText(0)$  $InputFolder = arepy. GetParameterAsText(1)$ Oldname =  $\text{arcpy.}$  GetParameterAsText(2) Newname =  $\text{arcpy}, \text{GetParameterAsText}(3)$  $rows = gp$ . searchcursor (InputData) for row in rows:  $\text{oldname} = \text{row}.\text{GetValue}(\text{Oldname})$  $newname = row.GetValue(Newname))$ oldname =  $str($ oldname).decode $('gbk'')$  $n$ ewname = str(newname).decode("gbk") if(oldname  $=$  "" or oldname  $=$  ""): continue if(os.path.exists(InputFolder +  $''\$   $'$  + oldname)): if(os.path.exists(InputFolder +  $''\\\$ os.rename(InputFolder +  $''\\\' +$  oldname, InputFolder +  $''\\\' +$ newname  $+$  "(1)") else: os.rename(InputFolder + "\\" + oldname, InputFolder + "\\" + newname)

J.【金沙地理 05 关键问题 <sup>05</sup>权籍材料整理工具 **<sup>3</sup>**、文件批量拷贝 Sands geogrephic Sub Copy 权源材料() Dim fso As New FileSystemObject Dim orpath As String 320413003001JC00123 320413003001JC00123 Dim targetpath As String Picture01 Dim OrStr() As String Picture02 房屋照片 Picture03 1108金沙汇交成果 → 1108金沙汇交成果 → 320413003 → 320413003009 → 320413003009JC00619吴友林 → 1权源材料 Dim c1 As Long Picture04 Dim c2 As Long 宗地草图 房屋照片 Dim Orpath Name As Folder Dim Tarpath As Folder As Folder Ip 320413003001JC00456 320413003001JC00456  $\overline{\mathcal{M}}$ Picture01 4b126147200b 195633fc77913 b1364550ab58 bc4f0b1763db fd9759e6ac096<br>9c21488ef18e1 ecfaea94a3db1 b99032f69b2c4 524724180379 Picture02 c9c3f6434d7b2 房屋照片 Picture03 3a44fc.jpg 22f3d.jpg 4e79e2.jpg  $2a24b7.jpg$  $\sum_{i=1}^n$  or  $\sum_{i=1}^n$  Then  $\sum_{i=1}^n$ Picture04 Picture05 MsgBox "未选择源文件夹!" 宗地草图 Exit Sub Picture06 End If 房屋照片 If (targetpath = "") Then 108金沙汇交成果 > 1108金沙汇交成果 > 320413003 > 320413003009 > 320413003009JC00506李友清 > 1权源材料 合并同类Excel 创建文件夹 If for the control of the control of the control of the control of the control of the control of the control of the control of the control of the control of the control of the control of the control of the control of the c  $\mathcal{S}$ **NR9BE**  $\frac{1}{2}$  End If 拷贝权源材料 拷贝地籍调查表(使用权) 1a5f323d5ac10 1d4c34aa4964 036bc58eeb6a 064b3efc0125e 0a76589695c9 75fe6515aa269 218672901c6e 5a3871f32e2f1 0900f7684c2fe a607a139c225 819d3161e0d3 97c825679a46 68c617dcf858f<br>8a648b2.jpg 171fa14.jpg 4b00c0.jpg db265.jpg 41b425a32f93 13fba7.jpg abc23.jpg 8a648b2.jpg bb1ecbc.jpg 拷贝房屋照片 拷贝分层分户图 Call Getnames(OrpathName, OrStr(), c1) 拷贝宗地草图 拷贝面积测算表 Call Getnames(TarpathName, TarStr(), c2) For  $i = 0$  To  $c1 - 1$ For  $i = 0$  To  $c2 - 1$ 拷贝宗地图 拷贝房屋调查表 If  $(Mid(0rStr(i), 1, 19) = Mid(TarStr(j), 1, 19))$  Then Call myCopyFolder (orpath & "\" & OrStr(i), targetpath & "\" & TarStr(j) & "\1 权源材料") 拷贝宗地界址点 End If 坐标与面积表(使用权) Next Next MsgBox "拷贝完成!" End Sub

105 关键问题 06 三维不动产日常管理

JsI. 余沙地理 Sands geogrephic

### **多源三维数据融合利用 矢量数据动态集成 统一决策分析**

(1) 三维地形底图的构建是由数字高程模型 (DEM) 及数字正射影像 (DOM) 叠加而成, 其中 数字高程模型用于描述地形起伏状态,数字正射影像用于描述真实地物情况。叠加形成的三维地 形底图直观立体,能清晰看见地物地貌,提高底图的可读性,针对影像数据量大有和多变化的特 点,采用多分辨层次 (LOD) 瓦片技术将影像数据进行切片,生成瓦片地图金字塔, 通过Cesium 创建加载三维地形底图;

本研究将三维地形模型数据、3DTiles数据、三维白膜数据集中于一个平台显示与应用。

(2) 利用3DTiles格式数据对海量实景三维模型数据讲行发布。

利用3DTiles格式数据对海量建筑物(外表)、海量三维地形、结构复杂的BIM、可重复模型实例 (树木、设施等)、海量点云、三维球上海量矢量数据进行发布。本研究平台可加载的数据有 BIM、3DMax数据、倾斜摄影数据。

(3) 利用三维日模技术对次重点建筑物讲行三维渲染。

操作。

利用常规三维数据,利用三维白模技术,生成带有高度属性的白膜,该模型与单体化实景模型— 样,具有立体效果,可单体化显示属性信息,支持平台分析决策功能,进行查询、定位、分析等

![](_page_45_Figure_9.jpeg)

通过数据统一服务,获取矢量数据的元数据,根 据元数据所包含的描述信息、空间特征,将用户 的不同需求,将不同类型的矢量数据动态转换成 json格式的数据,可以满足用户跨平台、分布式 加载、操作与管理数据。实现在一个GIS软件中 直接对其他软件数据进行直接访问、存取和空间, 分析,用户可以使用单个GIS软件存取多种数据 格式。这样就避免了繁琐的数据转换,并且在一 个GIS软件中访问某种数据格式, 不要求用户拥 有该数据格式的宿主软件,更不需要该软件运行, 是一种更为经济实用的多源数据集成模式。

采用动态方式集成地理信息数据库。建立二三维统一调 用的平台操作框架,用户可按照目标需求动态配置分析 决策所需的地理空间数据。根据配置项通过服务接入的 方式,动态获取数据的元数据,实现元数据可视化。用 户的需求不同,元数据的主要内容和关键点不同,对信 息的传送内容也不同, 方便获取现势地理数据, 降低数 据成本, 提高三维GIS平台操作的便捷程度, 满足大部 分GIS应用程序用户的需求。通过服务获取这些地理空 间元数据后,根据用户操作需求,直接在本平台对这些 数据进行动态解析。

![](_page_46_Picture_0.jpeg)

05 关键问题 <sup>06</sup>三维不动产日常管理

![](_page_47_Figure_1.jpeg)

Jsl 金沙地理 Sands geogrephic

![](_page_48_Picture_0.jpeg)

# 关键问题 <sup>06</sup>三维不动产日常管理 <sup>1</sup>、三维多源数据融合

![](_page_48_Picture_2.jpeg)

![](_page_49_Picture_0.jpeg)

关键问题 <sup>06</sup>三维不动产日常管理 <sup>2</sup>、矢量数据动态集成

![](_page_49_Picture_2.jpeg)

![](_page_50_Picture_0.jpeg)

105 关键问题 06 三维不动产日常管理 3、权源材料管理

![](_page_50_Picture_50.jpeg)

![](_page_50_Figure_3.jpeg)

![](_page_51_Picture_0.jpeg)

105 关键问题 06 三维不动产日常管理 3、权源材料管理

![](_page_51_Figure_2.jpeg)

Sands geogrephic

![](_page_52_Picture_0.jpeg)

105 关键问题 06 三维不动产日常管理 3、权源材料管理

![](_page_52_Figure_2.jpeg)

Sands geogrephic

![](_page_53_Figure_0.jpeg)

关键问题 <sup>06</sup>三维不动产日常管理 <sup>4</sup>、室内VR

![](_page_53_Figure_2.jpeg)

![](_page_53_Picture_3.jpeg)

江苏金沙地理信息股份有限公司 常州市金坛区兴明西路95号 Sands geogrephic 股票代码: 873361

![](_page_54_Picture_1.jpeg)

![](_page_54_Picture_2.jpeg)

期待您建设性的意见

![](_page_54_Picture_4.jpeg)

陈建忠

1965-, 江苏常州人, GIS博士, 注册测绘师, 高级工程师。 中国矿业大学、南京师范大学、江西理工大学硕士研究生导师。